# M **1600** QUICK SETUP GUIDE

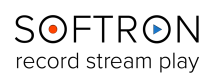

## What's in the box ?

- The M**|1600** (Sonnet Thunderbolt expansion chassis + 2 xDeltacast DELTA-HD-elp-d 80 card)
- 1 x USB dongle (with the licenses for the 8 channels of MovieRecorder)
- 16 x BNC Female to DIN 1.0/2.3 SDI Cable (15 cm)
- 1 x Thunderbolt cable (0,5 m)
- 1 x Power Adapter and Cord

## Connect the M|**1600** to your computer

To start using the M**|1600**, unpack it and connect it to:

- a power outlet
- your computer using the Thunderbolt cable

#### On your computer

- Connect the USB dongle (the small green light should light up)
- Download MovieRecorder [\(http://softron.tv/downloads.html](http://softron.tv/downloads.html))
- Download and install the drivers for the Deltacast card (link available on the downloads page of our website - requires to restart the computer - a Firmware upgrade may be necessary after restart)

# Connection Diagram

The M**|1600** has sixteen 75 Ohms, DIN 1.0/2.3 connectors, on 2 different PCI cards. As shown in the following diagram. Note that we can not guarantee the order in which the cards will show up the first time, but the order of the cards will remain the same when restarting the computer.

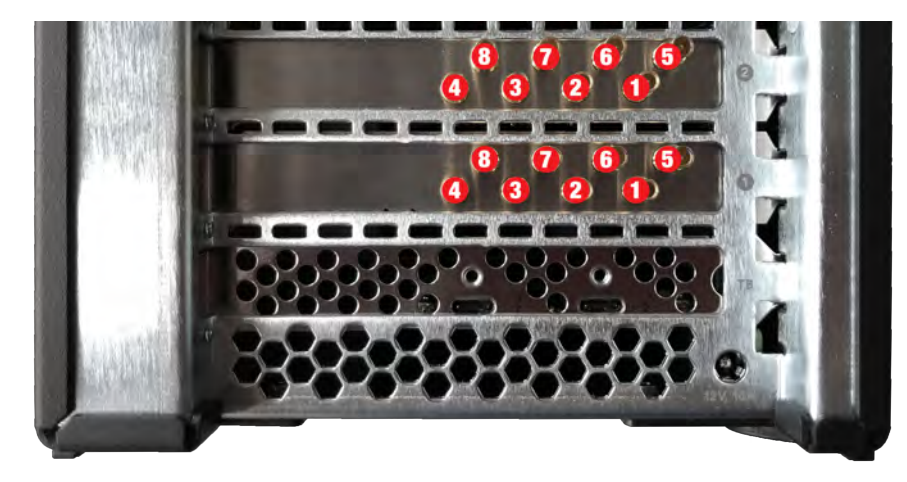

## Start MovieRecorder

After you have connected the device, cabled it, installed the drivers and applications, you are ready to use your device. You can find additional information on how to use MovieRecorder on our website. At the bottom of the MovieRecorder page, you can find the "Resources" section. Also the Knowledge Base of our support desk can provide a lot of useful information: https://softron.zendesk.com/

## Add options or licenses to the dongle

If you need to add options to MovieRecorder you can order them and we'll send you by email an upgrader for your dongle. Dongles can hold up to 20 licenses, so if you order an additional license, we can also send an upgrader for your dongle. Can be pretty useful if you need for example Multicam Logger and OnTheAir Video Express to run on the same computer.

**[www.softron.tv](http://www.softron.tv)** - For our Facebook, Twitter, Skype or YouTube pages, search for: **SoftronMedia**